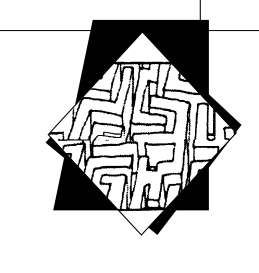

# **K**  ССЛЕДОВАТЕЛЬСКИЕ РАБОТЫ УЧАЩИХСЯ

В разделе публикуются исследовательские работы школьников, выполненные в самых разных областях знаний. В журнале представлены исследования участников различных всероссийских конкурсов и конференций. Работы прокомментированы учёными-специалистами в данных областях науки. Цель комментария — обратить внимание читателя как на сильные, так и на слабые стороны публикуемой работы; на различные методические и содержательные аспекты проведённого исследования

◈

# **Информационная безопасность баз данных. Платформа Oracle**

**Кирилл Бабеев,** 

ученик гимназии г. Обнинска

Научные руководители:

**Александрова Татьяна Петровна,** 

преподаватель высшей категории;

**Данюков Николай Иванович,** 

кандидат технических наук, старший консультант ОАО «Оракл»

### **Введение**

Постоянные предложения приобрести различные базы данных свидетельствуют о том, что продажа конфиденциальных сведений о гражданах и юридических лицах стала отдельным видом бизнеса. Если появление очередной опубликованной базы для граждан является просто ещё одним малоприятным фактом обнародования сведений об их частной жизни, то в рамках некоторых предприятий это может отрицательно повлиять на бизнес. Например, для оператора сотовой связи распространение базы биллинга может обернуться существенным оттоком абонентов к более «надёжному» оператору-конкуренту. Поэтому оператору подчас экономически более выгодно найти «производителя», подготовившего украденную базу к продаже, и вы-

 $\bigcirc$ 

◈

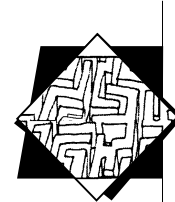

купить весь тираж. Но проблема перекрытия возможных утечек при этом остаётся весьма актуальной.

◈

Защита баз данных является одной из самых сложных задач, стоящих перед подразделениями, отвечающими за обеспечение информационной безопасности. С одной стороны, для работы с базой необходимо предоставлять доступ к данным всем сотрудникам, кто по долгу службы обязан осуществлять сбор, обработку, хранение и передачу конфиденциальных данных. С другой стороны, укрупнение баз данных далеко не всегда имеет централизованную архитектуру (наблюдается ярко выраженная тенденция к территориально распределённой системе), в связи с чем действия нарушителей становятся всё более изощрёнными. При этом чёткой и ясной методики комплексного решения задачи защиты баз данных, которую можно было бы применять во всех случаях, не существует, в каждой конкретной ситуации приходится искать индивидуальный подход.

Классический взгляд на решение данной задачи включает обследование предприятия с целью выявления таких угроз, как хищение, утрата, уничтожение, модификация, отказ от подлинности. На втором этапе следует составление математических моделей основных информационных потоков и возможных нарушений, моделирование типовых действий злоумышленников. На третьем - выработка комплексных мер по пресечению и предупреждению возможных угроз с помощью правовых, организационноадминистративных и технических мер защиты. Однако разнообразие деятельности предприятий, структуры бизнеса, информационных сетей и потоков информации, прикладных систем и способов организации доступа к ним не позволяет создать универсальную методику решения.

#### Цели и задачи

Цели:

1. Показать возможные угрозы в СУБД.

2. Установить и продемонстрировать возможности Oracle Database Firewall.

3. Разработать безопасную архитектуру для работы с базами данных.

4. Проверить работоспособность данной архитектуры.

В соответствии с поставленными целями были сформулированы следующие задачи:

1. Разработать безопасную архитектуру.

2. При помощи программы Oracle VirtualBox установить Oracle Database Firewall и настроить его.

3. Создать на сервере MySQL Server базу данных и заполнить её.

4. Произвести серию атак на базу данных, используя SQL Power Injector.

**ИССЛЕДОВАТЕЛЬСКАЯ** РАБОТА ШКОЛЬНИКОВ / 2'2013

112

⊕

◈

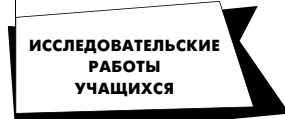

# **Построение безопасной архитектуры**

# **Теоретическая часть**

#### *Задачи:*

1. Мониторинг трафика и исключение неавторизованного доступа к базам данных, исключение SQL инъекций, позволяющих несанкционированно повышать привилегии и получать доступ к конфиденциальным данным.

◈

2. Аккуратный грамматический анализ SQL выражений.

3. Высокая масштабируемость и производительность.

4. Возможность реализации политик «белого» и «чёрного» списков.

#### *Проектирование:*

Всем данным задачам соответствует только продукт Oracle — Oracle Database Firewall, при помощи которого мы и будем обеспечивать безопасность. В качестве базы данных выбрана MySQL, так как она проста в установке и эксплуатации, в отличие от Oracle DB 11 и IBM DB 2.

1. Мы соединяем рабочее приложение с базой данных и параллельно к ним подключаем фаервол, который будет анализировать SQL запросы…

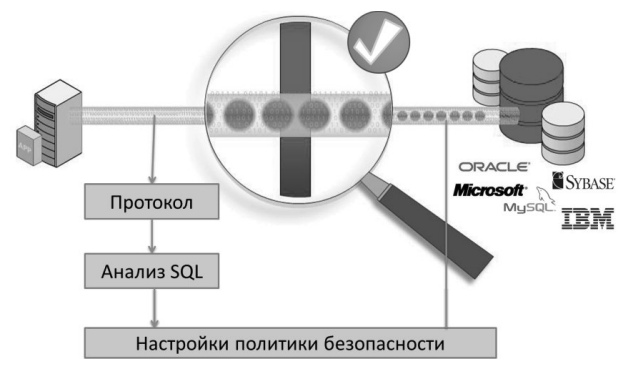

#### 2. …и сверять их с политиками безопасности.

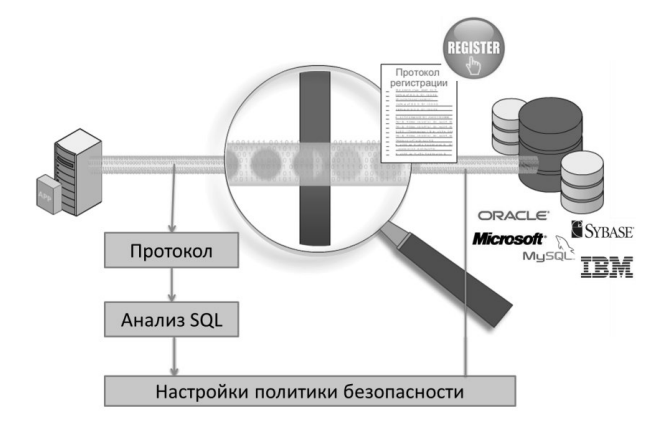

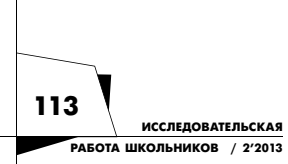

 $\bigcirc$ 

 $\bigoplus$ 

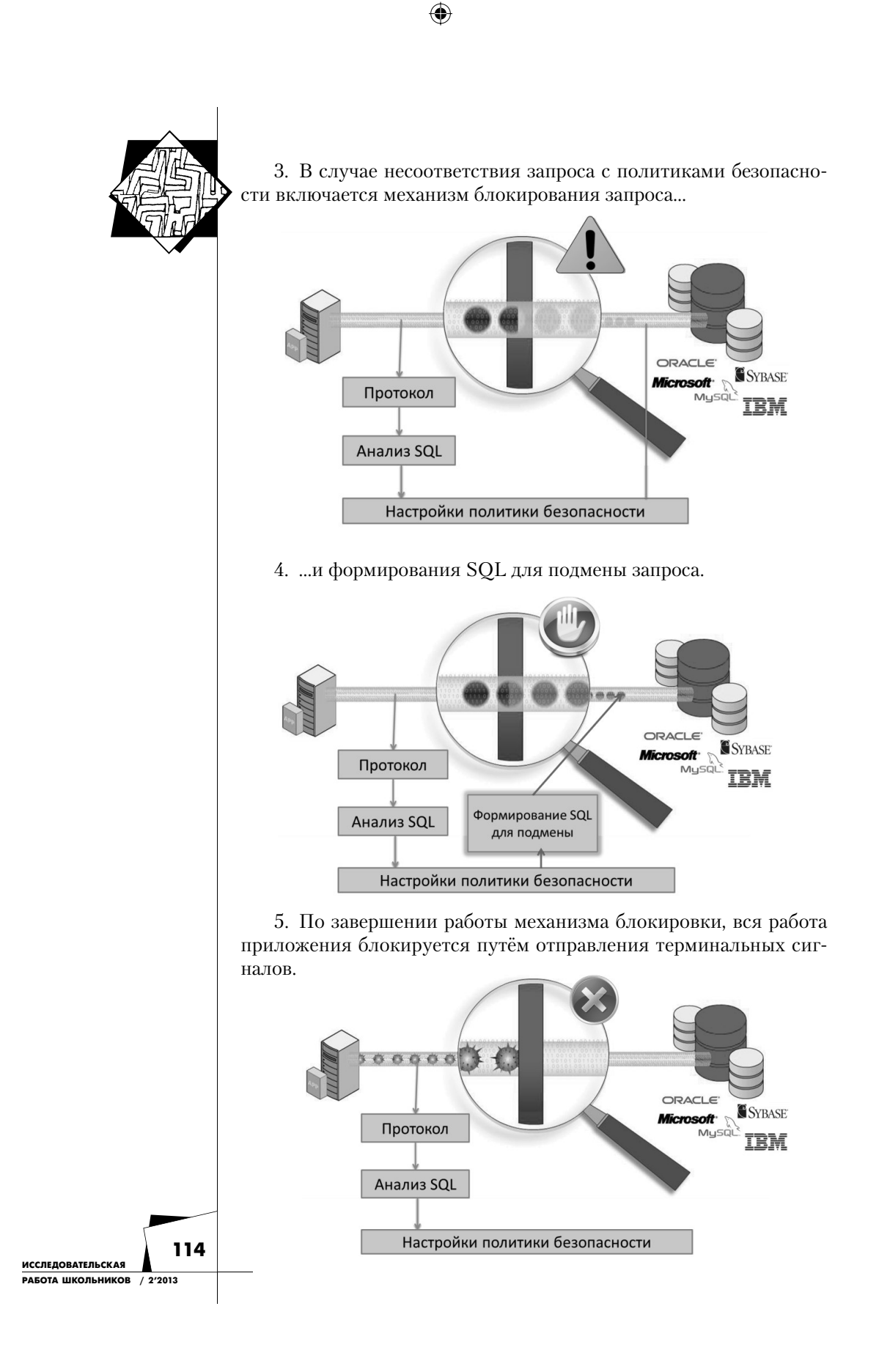

 $\bigcirc$ 

$$
\bigcirc\hspace{-0.3em}\bigcirc
$$

⊕

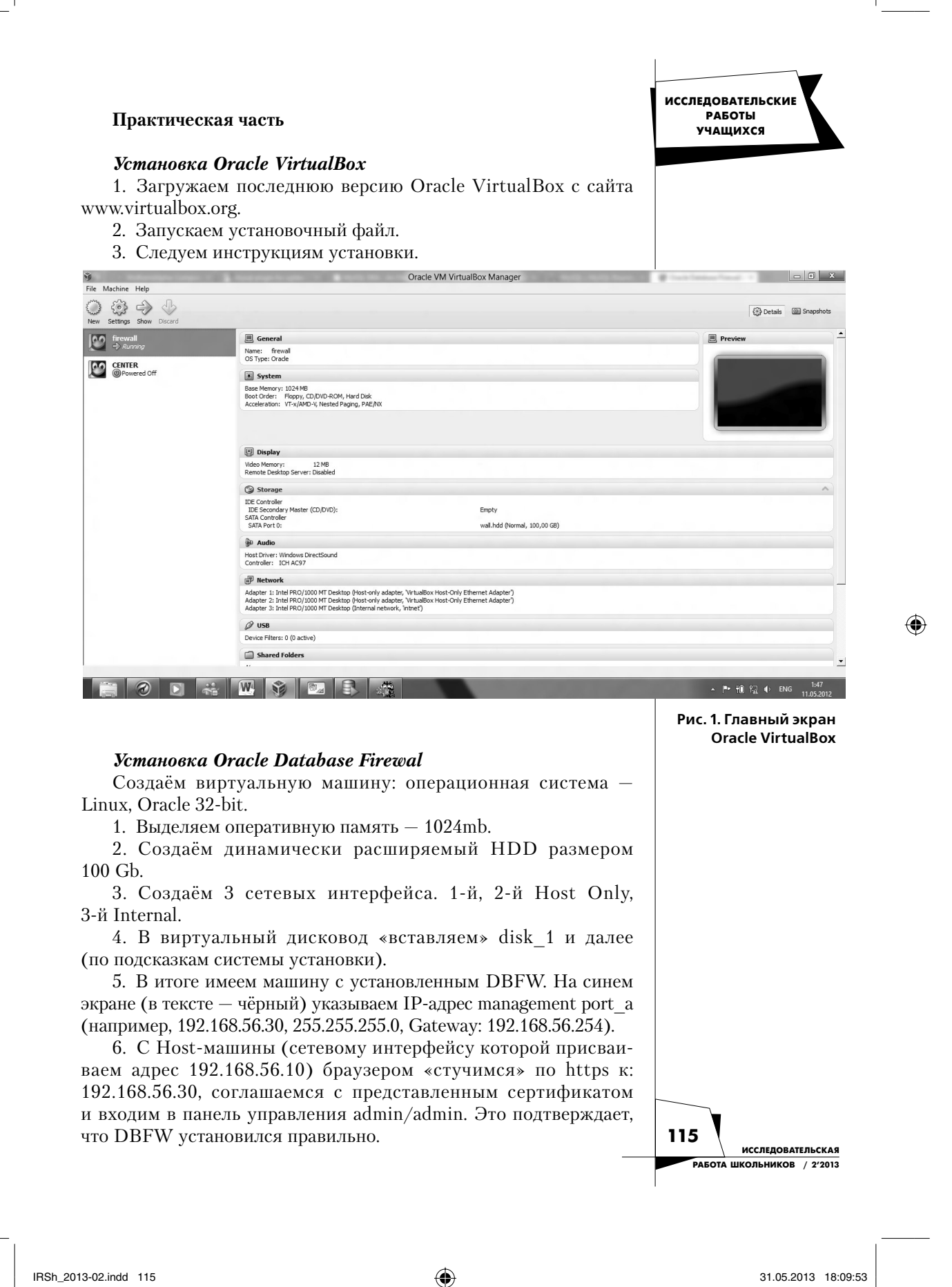

◈

 $\bigcirc$ 

Machine View Devices Help firewall (2) [Running] - Oracle VM VirtualBox  $=$   $\boxed{0}$  x  $\begin{tabular}{|c|c|} \hline \rule{0pt}{2.5ex} \rule{0pt}{2.5ex} \rule{0pt}{2$ <mark>settings</mark><br>ss: 192.<br>Mask: 25<br>Gatewau: 5 . 255 . 25!<br>192 . 168  $.254$ nuuress<br>work Mask<br>ault Gate **F** S .<br>VirtualB  $\textsf{Q} \odot \textit{Q} \oplus \textsf{Q} \odot \textsf{Q} \textsf{Right} \textsf{CH}$ 3 B G W B R E I  $P$   $P$   $P$   $Q$   $Q$   $P$   $E$ 

 $\bigoplus$ 

**Рис. 2. Экран настройки соединения Oracle Database Firewall.**

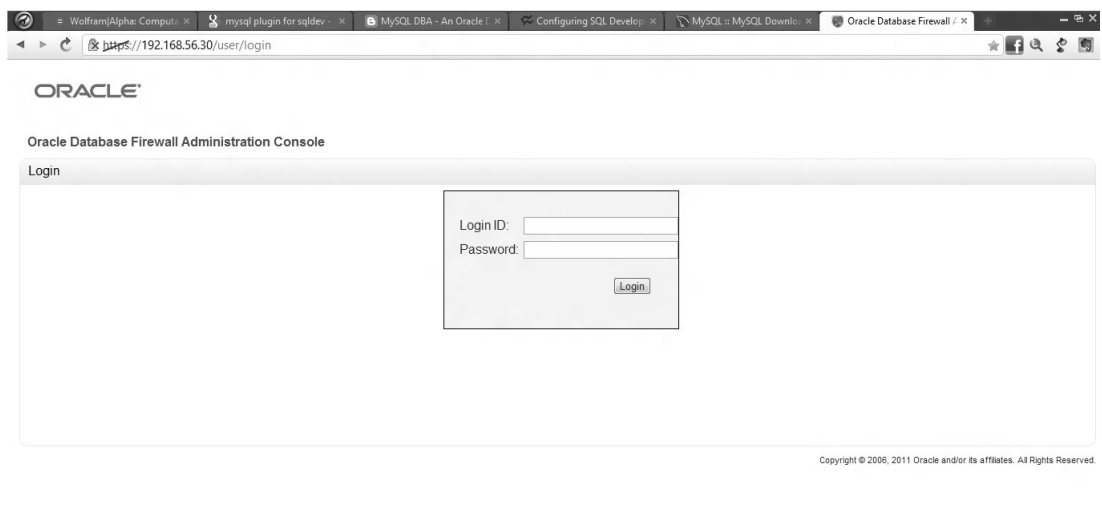

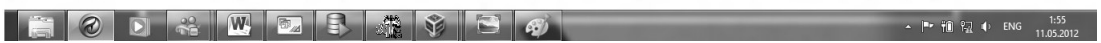

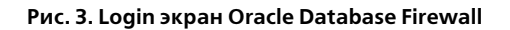

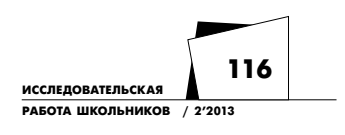

 $\bigoplus$ 

 $\bigoplus$ 

◈

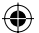

# Создание базы данных на MySQL Server:

1. Загружаем с сайта www.mysql.org MySQL Installer.

2. Запускаем установочный файл.

3. Устанавливаем полную версию и следуем дальнейшим инструкциям установщика.

4. Запускаем MySQL Workbench (рис.4).

5. Заходим на свой сервер MySQL 5.5 и проверяем, что он работает (рис.5).

6. Выбираем в панели раздел Database и нажимаем «Query Database».

7. В открывшемся окне выбираем стандартное подключение и вводим свой пароль.

8. Видим открывшееся окно редактора (рис.6).

9. Следуем простым шагам по созданию и заполнению баз данных в SOL.

- Сначала взглянем на список уже имеющихся баз данных (вводим SHOW DATABASES).

 $-$  Видим, что есть 2 базы данных  $-$  mysql и test.

- Создадим свою базу данных (tester) (вводим CREATE DATABASE tester).

- Задаём нашу базу данных как текущую (вводим USE tester).

- Создаём таблицу users с полями name, email, job типа VARCHAR (вводим CREATE TABLE users (name VARCHAR(128), email VARCHAR(128), job VARCHAR(128)).

- Вставляем в неё одну запись John Smith, john@tester.com, DBA (вводим INSERT INTO users VALUES('John Smith', 'john@ tester.com', 'DBA')).

- База данных готова.

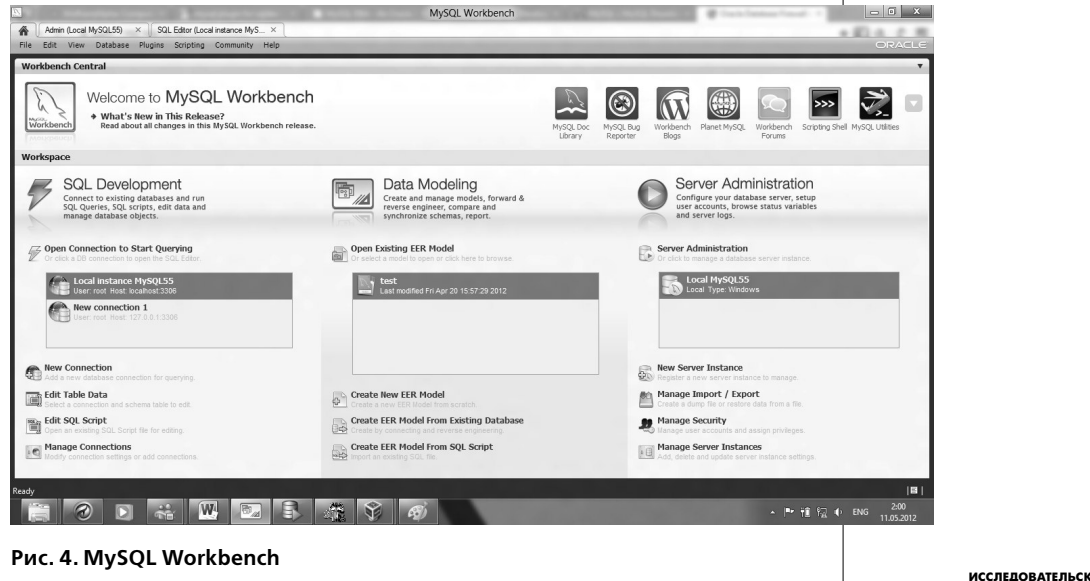

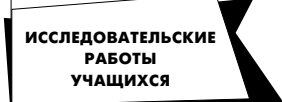

РАБОТА ШКОЛЬНИКОВ / 2'2013

◈

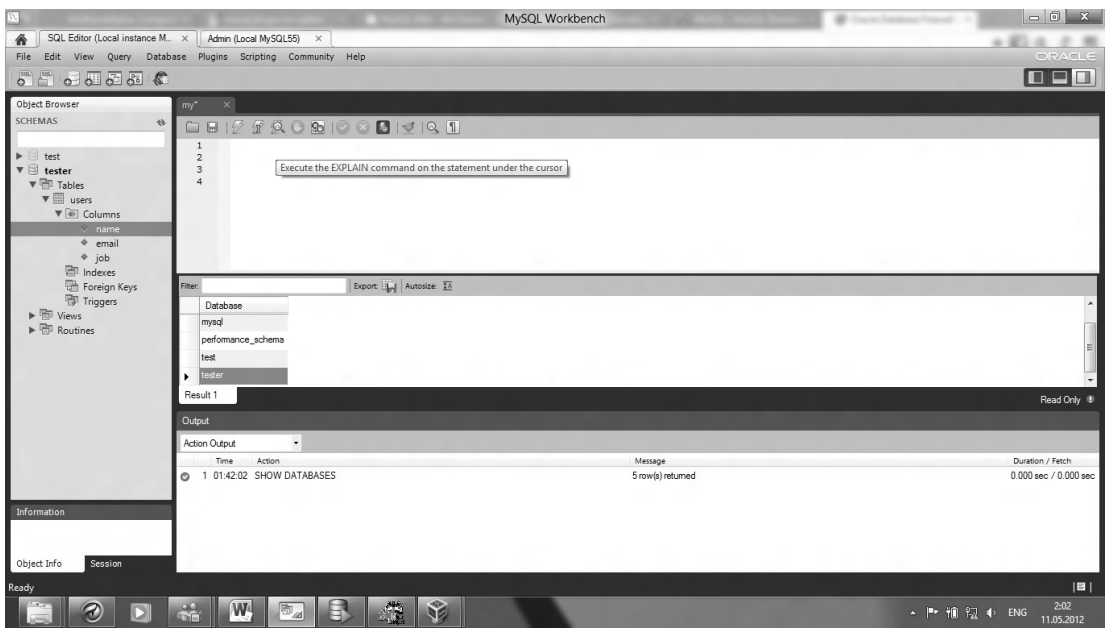

 $\bigoplus$ 

# **Рис.5. Экран состояния сервера**

 $\bigcirc$ 

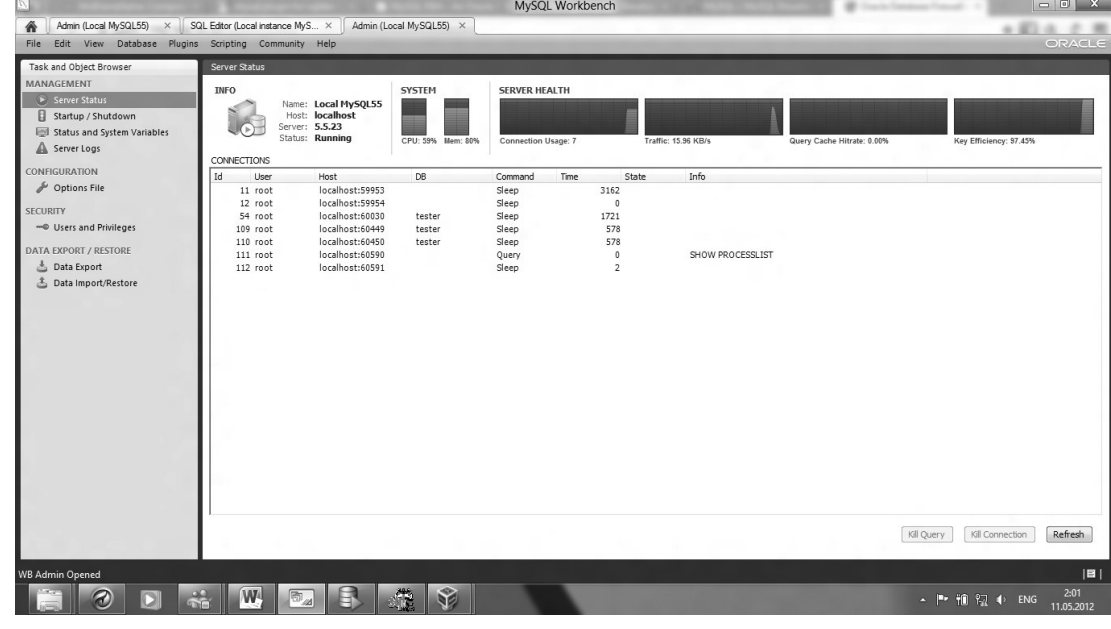

**Рис. 6. Окно SQL редактора**

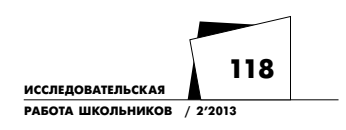

 $\bigoplus$ 

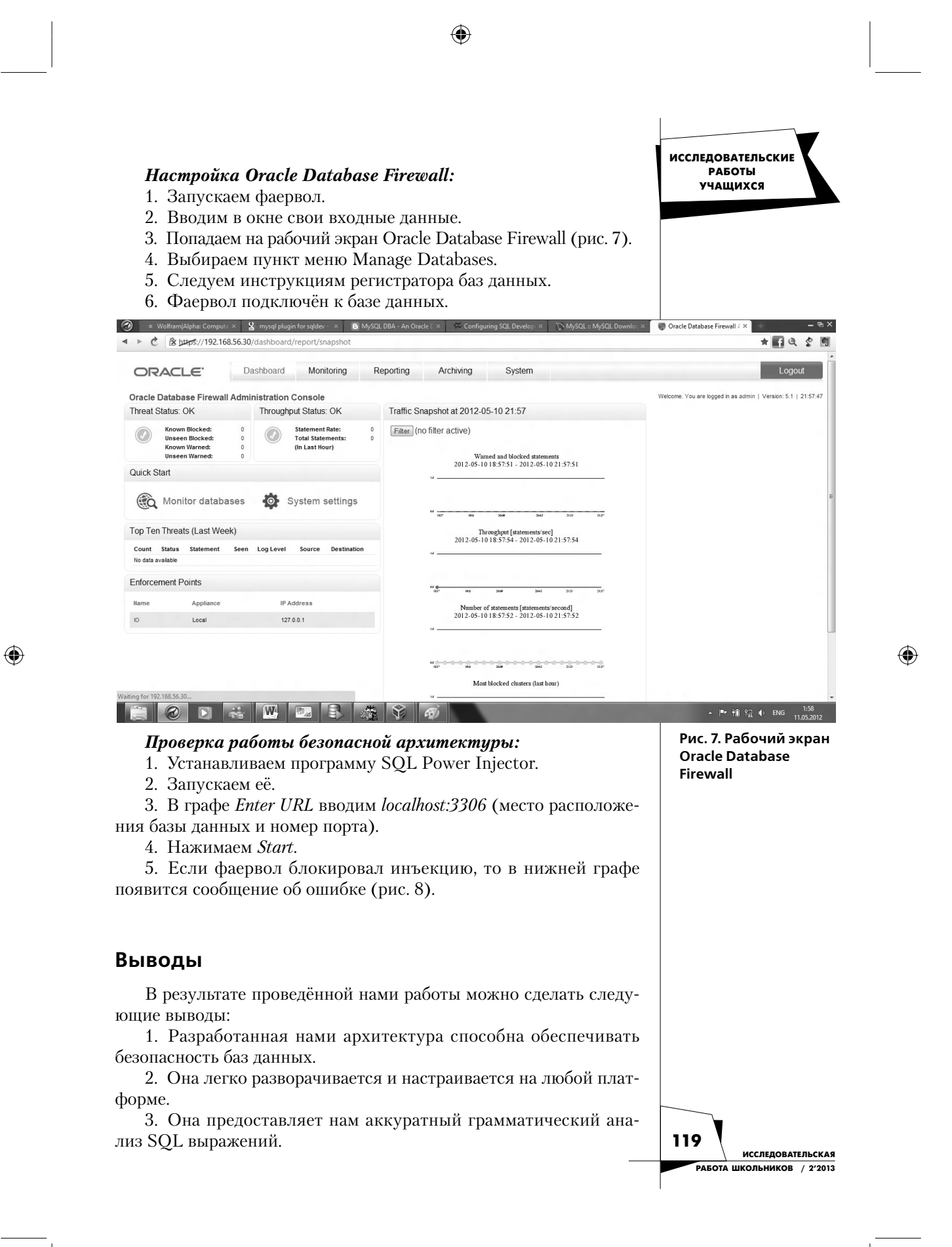

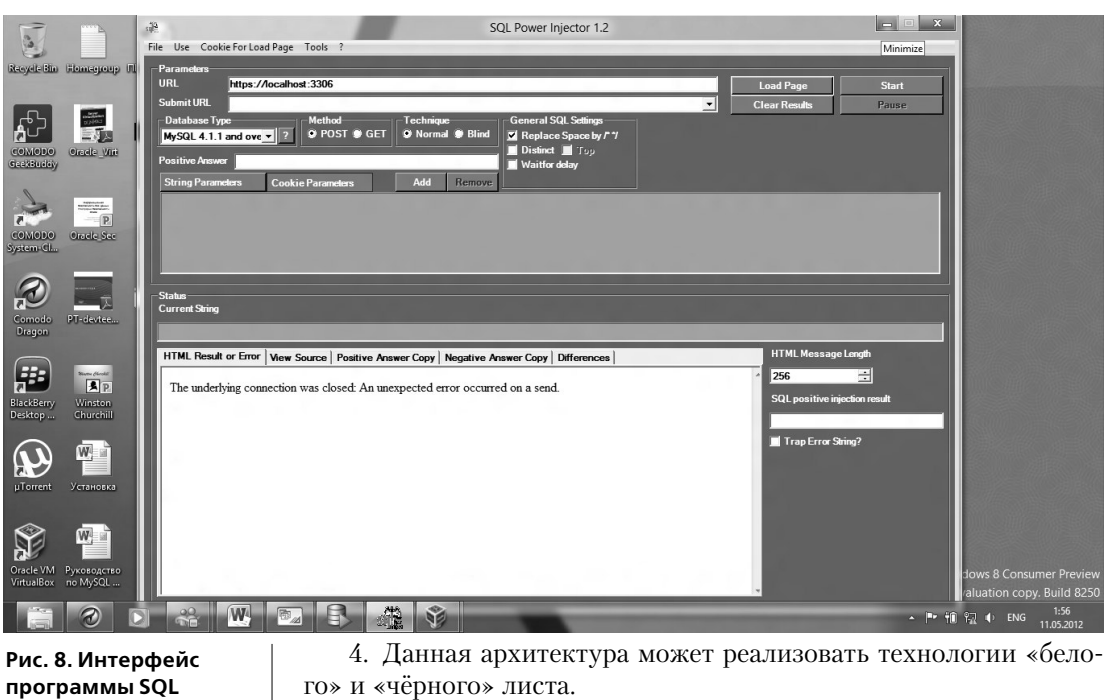

 $\bigoplus$ 

5. С её помощью возможно исключение неавторизованного доступа к базам данных, исключение SQL инъекций, позволяющих несанкционированно повышать привилегии и получать доступ к конфиденциальным данным.  $\circ$ 

 $\bigoplus$ 

**Power Injector**

⊕